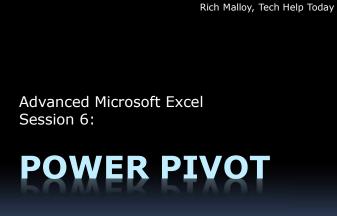

#### 1

## Agenda

- Review: Dashboards
- Goal Seek & Solver
- Databases in Excel / Relational Tables
- Linking Tables
  - VLOOKUP, INDEX/MATCH, Get & Transform
- The Data Model in Excel
- Counting Unique Values in Data Model
- Power Pivot Intro
- Use Power Pivot to avoid VLOOKUP
- Review

# happen to Excel in 20 years. — Bill Jelen, AKA "Mr. Excel"

Power Pivot is the best thing to

## Review: Dashboards

#### Procedure:

2

4

- Create a Pivot Table
- Create Slicers for the Pivot Table
- Make copies of the Pivot Table
- Alter the copies
- Make Pivot Charts from the Pivot Tables
- Move the Pivot Charts and Slicers to a new sheet

# Review: BI Desktop Dashboard

- Must download Power BI Desktop
- Accepts many types of data

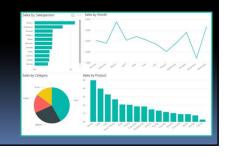

# Review: BI Desktop Dashboard

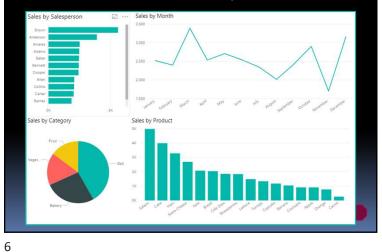

5

## Solving Problems

- Goal Seek
  - Find a solution by changing one cell
- Solver
  - Find a solution by changing several cells

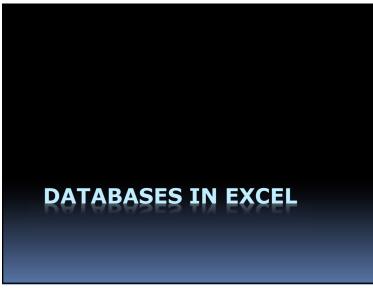

## Simple Spreadsheets

- Small amount of data
- Only one worksheet is needed
- All data is stored on the report

## Larger Spreadsheets

- Too much data to fit on the report
- Two or more worksheets needed
- Report shows a summary of data
- Data is on a separate worksheet

9

## Excel's Database Tools

- Sort
- Filter
- Find
- Subtotal
- Pivot Table

## The "Flat File" Database

- Data is in a single table
- Advantages:
  - Simple
- Problems:
  - Lots of redundant duplicate data
  - Wastes storage space
  - Increases likelihood of discrepancies

10

## Is There a Better Way?

• Instead of one large table...

...Divide data into several tables

13

## How Are the Tables Linked?

- The Tables are *Related*
- Linked by a common column
   Called the "key"

## What Are the Advantages?

- Data divided logically into two or more tables
- Data is better organized
- Less duplication
- Less storage needed

14

## **Relational Databases**

- 2 or more tables linked together
- Design used by most large databases
  - Oracle
  - SQL Server
  - Microsoft Access

# Problem: A Table of Families

| Last name | Mother  | Father | Child 1 | Child 2 |
|-----------|---------|--------|---------|---------|
| Adams     | Ann     | Adam   | Ava     |         |
| Beck      | Barbara | Bob    | Ben     | Beverly |
|           |         |        |         |         |
|           |         |        |         |         |

A "Flat File" Data Model

A Simple table — May also include address

17

# Have to Redesign Table

| Last name | Mother  | Father | Child 1 | Child 2 | Child 3 |
|-----------|---------|--------|---------|---------|---------|
| Adams     | Ann     | Adam   | Ava     |         |         |
| Beck      | Barbara | Bob    | Ben     | Beverly |         |
| Cruz      | Cathy   | Carl   | Charles | Carly   | Cathy   |
|           |         |        |         |         |         |

Question: What about families with 10+ children?

# What about the Cruz family?

- Parents:
  - Carol and Carl
- Children
- Charles
- Carly
- Cathy

18

20

# Problems with Flat File Models

| Last name | Mother  | Father | Child 1 | Child 2 | Child 3  |
|-----------|---------|--------|---------|---------|----------|
| Adams     | Ann     | Adam   | Ava     |         |          |
| Beck      | Barbara | Bob    | Ben     | Beverly |          |
| Cruz      | Cathy   | Carl   | Charles | Carly   | Carlotta |

- Inflexible design: What if more children?
- Wasted space for blank fields

Have to

Add

Column

| Better: A Table of Children |              |     |         |        |        |  |
|-----------------------------|--------------|-----|---------|--------|--------|--|
| Child                       | Last<br>Name | Age | Mother  | Father | City   |  |
| Ava                         | Adams        | 8   | Ann     | Adam   | Ames   |  |
| Ben                         | Beck         | 9   | Barbara | Bob    | Boston |  |
| Betty                       | Beck         | 7   | Barbara | Bob    | Boston |  |
| Charles                     | Cruz         | 11  | Carol   | Carl   | Canton |  |
| Carly                       | Cruz         | 9   | Carol   | Carl   | Canton |  |
| Cathy                       | Cruz         | 10  | Carol   | Carl   | Canton |  |

One record for each child

| Red | lund | ant, | Dup | licate | Data |
|-----|------|------|-----|--------|------|
|     |      |      |     |        |      |

| Child   | Last<br>Name | Age | Mother  | Father | City   |
|---------|--------------|-----|---------|--------|--------|
| Ava     | Adams        | 8   | Ann     | Adam   | Ames   |
| Ben     | Beck         | 9   | Barbara | Bob    | Boston |
| Betty   | Beck         | 7   | Barbara | Bob    | Boston |
| Charles | Cruz         | 11  | Carol   | Carl   | Canton |
| Carly   | Cruz         | 9   | Carol   | Carl   | Canton |
| Cathy   | Cruz         | 10  | Carol   | Carl   | Canton |

Wastes space; Wastes time; Possible errors

# But, What's Wrong with This?

| Child   | Last<br>Name | Age | Mother  | Father | City   |
|---------|--------------|-----|---------|--------|--------|
| Ava     | Adams        | 8   | Ann     | Adam   | Ames   |
| Ben     | Beck         | 9   | Barbara | Bob    | Boston |
| Betty   | Beck         | 7   | Barbara | Bob    | Boston |
| Charles | Cruz         | 11  | Carol   | Carl   | Canton |
| Carly   | Cruz         | 9   | Carol   | Carl   | Canton |
| Cathy   | Cruz         | 10  | Carol   | Carl   | Canton |

22

## The Problems with Redundancy

- It wastes data storage space
- It lowers productivity
  - Have to type same data over and over
- It increases risk of errors
  - The more your type, the more errors

| Solution: Separate Tables |              |     |                   |              |         |        |        |  |
|---------------------------|--------------|-----|-------------------|--------------|---------|--------|--------|--|
| Children                  |              |     |                   |              | Pare    | ents   |        |  |
| First<br>Name             | Last<br>Name | Age |                   | Last<br>Name | Mother  | Father | City   |  |
| Ava                       | Adams        | 8   |                   | Adams        | Ann     | Adam   | Ames   |  |
| Ben                       | Beck         | 9   |                   | Beck         | Barbara | Bob    | Boston |  |
| Betty                     | Beck         | 7   |                   | Cruz         | Carol   | Carl   | Canton |  |
| Charles                   | Cruz         | 11  |                   |              |         |        |        |  |
| Carly                     | Cruz         | 9   | Note: Fewer cells |              |         |        |        |  |
| Cathy                     | Cruz         | 10  |                   |              |         |        |        |  |

# Records Can Be Linked

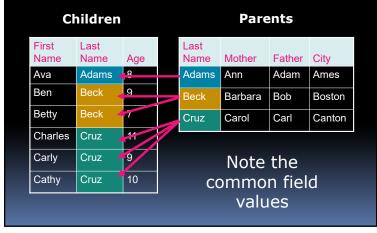

26

#### 25

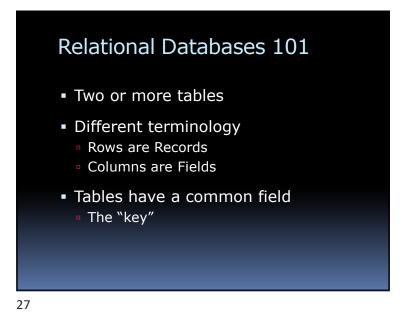

# The Problem of Separated Data

• That which you separate ...

... You will later have to re-combine

## Combining Data in Excel

#### 5 Ways to Merge Separate Tables:

- 1. VLOOKUP
- 2. INDEX/MERGE
- 3. Get & Transform Merge
- 4. A new simple technique
- 5. A really powerful new technique

#### 29

# A New Way to Merge Tables • The Excel Data Model

## Review: Get & Transform Merge

- Merges two tables
- Procedure:
  - Create a "Connection" for each table
  - Create a Merge of the two connections

#### 30

32

## The Excel Data Model

- Added in Excel 2013
- Enables links between tables
- Available in Pivot Tables

## The Data Model: Advantages

- Can link tables
- Handles millions of rows of data
- "Easier, faster than VLOOKUP"
- Powerful new functions
   E.g., Distinct Counts

The Data Model: 2 Approaches:

Two Approaches:

Excel

34

36

Power Pivot

33

### Create a Data Model in Excel:

#### Procedure:

- 1. Convert data into Excel Tables • Use the Format as Table tool
- 2. Use one table to create a Pivot Table • Click check box: Add to Data Model
- 3. Field List: All (instead of Active)
- 4. Choose a field from each table
- 5. Create a relationship: Auto-Detect

## **Power Pivot**

- Formerly an extra-cost option
- Now a free add-in for Excel 2016
- Runs on the Power Pivot Engine
   Also known as the Data Model

## PowerPivot Advantages

- Can import data from multiple sources
- Millions of rows
- Create table relationships visually
- Can create Key Performance Indicators
- DAX calculations

## Power Pivot Disadvantages

- Cannot edit individual cell data
- Cannot use VBA to automate tasks

38

# Power Pivot Resources Mike Girvin (ExcelIsFun) Power Pivot Intro https://www.youtube.com/watch?v=yjASjwJCIxA Leila Gharani (#MsExcel) Great Excel Power Query, Power Pivot & Power BI Resources https://www.youtube.com/watch?v=1YoniIrPSAA

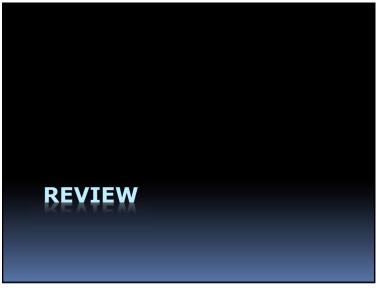

## Review of Advanced Excel

- 1. 50 Tips and Tricks
- 2. Pivot Tables and VLOOKUP
- 3. Advanced Formulas
- 4. Tables and Power Query
- 5. Dashboards and Macros
- 6. Databases and Power Pivot

## Next Time ...

From Power Pivot to —

— to Power Point

## **Advanced Power Point**